# Formation Unix/Linux Compléments CCPRO

p. 1

p. 3

Guillaume Allègre Guillaume.Allegre@silecs.info

CCPRO

2019

# Rappel : cryptographie symétrique et asymétrique 110.3

p. 2

p. 4

Chiffrement symétrique Une seule clé pour le chiffrage et le déchiffrage

## Chiffrement asymétrique

- $\blacktriangleright$  Principe
	- $\triangleright$  une clé privée  $+$  une clé publique
	- ▶ une clé chiffre, l'autre déchiffre
	- $\triangleright$  secret : chiffrement avec la clé publique du destinataire
	- ▶ authentification : chiffrement avec la clé privée de l'expéditeur
	- $\triangleright$  une infrastructure de distribution des clés publiques (PKI)

### $\blacktriangleright$  Diversité des usages

- $\triangleright$  SSH : connexions distantes sécurisées
- ▶ Cryptographie personnelle : GnuPG (gpg) / PGP, Enigmail...
- ► Certificats X 509 (SSL) → HTTPS, IMAPS...

Protocoles SSL et TLS

### $\blacktriangleright$  Protocoles

- **Protocole réseau cryptographique**
- $\triangleright$  Situé entre TCP et la couche applicative (HTTP...)
- ► SSL : Secure Socket Laver v.2-3 (1995-96 Netscape)
- $\blacktriangleright$  TLS : Transport Layer Security
	- TLS 1.0 1999 RFC 2246
	- TLS 1.1 2006 RFC 4346
	- TLS 1.2 2008 RFC 5246

Report Protocol confidentialité et intégrité Handshake Protocol authentification mutuelle par clé publique Suite cryptographique (cipher suite)

## Constitution

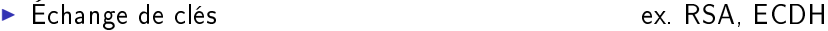

- ▶ Authentification ex. RSA, DSA, ECDSA.
- ▶ Chiffrement symétrique (par blocs Bulk encryption) ex. AES, DES
- $\triangleright$  Code de message d'authentification (MAC)
	- hachage cryptographique ex. SHA-1, MD5
	- $\blacktriangleright$  Fonction pseudo-aléatoire (PRF)

Exemple

ECDHE - RSA - AES128-GCM - SHA256

# Certificats numériques (à clef publique)

- $\blacktriangleright$  Certificat numérique
	- $\triangleright$  une identité (nom, adresse, URL...)
	- $\blacktriangleright$  une clé publique
	- $\blacktriangleright$  une signature certifiant la correspondance
- $\blacktriangleright$  Principaux types de certificats

X.509 (ITU-T) hiérarchique, autorité de certification (CA) OpenPGP décentralisé, réseau de confiance (Web of Trust)

p. 5

p. 7

# Certificat numérique en pratique

En pratique : constitution d'un certificat

- Numéro de série : identifiant unique
- ▶ Sujet : personne ou organisation identifiée (nom...)
- $\blacktriangleright$  Clé publique

...

- ▶ Empreinte de clé publique (et algorithme précisé)
- I Validité : dates de début et fin du certificat
- Emetteur (Issuer), qui a vérifié l'identité (CA...)
- Signature : la signature de l'émetteur du certificat (algo précisé)

p. 6

p. 8

**OpenSSL** 

- Bibliothèque libre pour les protocoles SSL et TLS
	- ▶ Commande openss1 : utilitaire générique SSL/TLS
	- Bibliothèques libssl, libcrypto (paquet libssl)
- ▶ Commande openss1 : utilitaire générique SSL/TLS
	- ▶ création de paramètres des clefs RSA, DH et DSA
	- $\triangleright$  création de certificats X 509, CSRs et CRLs
	- <sup>I</sup> calcul de condensés de messages
	- $\blacktriangleright$  chiffrement et le déchiffrement
	- $\triangleright$  test de clients et serveurs SSL/TLS
	- ► gestion de courriers S/MIME signés ou chiffrés

OpenSSL - Répertoire /etc/ssl

- $\blacktriangleright$  openssl.conf
- $\triangleright$  certs/ certificats
	- $\triangleright$  fournis par la distribution / les navigateurs
	- $\blacktriangleright$  ajoutés par l'administrateur
- $\triangleright$  private/ clés privées

# OpenSSL - Fichiers et formats (simplié)

- $\blacktriangleright$  . key clé privée
- $\triangleright$  . csr certificate signing request
- $\blacktriangleright$  .  $\text{crt}$  certificat (signé)
- $\blacktriangleright$  .crl certificate revocation list
- ▶ .pem format conteneur, encodé en base-64

### -----BEGIN CERTIFICATE-----

MIIGFDCCA/ygAwIBAgIIU+w77vuySF8wDQYJKoZIhvcNAQEFBQAwUTELMAkGA1UE  $\lceil$ ...]

p. 9

p. 11

Q0CgFzzr6juwcqajuUpLXhZI9LK8yIySxZ2frHI2vDSANGupi5LAuBft7HZT9SQB jLMi6Et8Vcad+qMUu2WFbm5PEn4KPJ2V

-----END CERTIFICATE-----

# OpenSSL - exemples

-----BEGIN CERTIFICATE-----

MIIGFDCCA/ygAwIBAgIIU+w77vuySF8wDQYJKoZIhvcNAQEFBQAwUTELMAkGA1UE  $[1, 1]$ 

p. 10

p. 12

Q0CgFzzr6juwcqajuUpLXhZI9LK8yIySxZ2frHI2vDSANGupi5LAuBft7HZT9SQB jLMi6Et8Vcad+qMUu2WFbm5PEn4KPJ2V -----END CERTIFICATE-----

## **Diagnostic**

- $\blacktriangleright$  cd /etc/ssl
- ▶ openssl x509 -in certs/ssl-cert-snakeoil.pem -text -noout
- ▶ sudo openssl rsa -in private/ssl-cert-snakeoil.key -check -noout

Utilisation OpenSSL dans Apache

- 
- ▶ Séparer /var/www/html et /var/www/ssl
- Activer HTTP/SSL avec le certificat snakeoil (Debian)
	- $\triangleright$  installer ssl-cert si nécessaire
	- $\blacktriangleright$  a2enmod ssl
	- $\blacktriangleright$  a2ensite default-ssl
- $\blacktriangleright$  Mettre à jour le fichier ssl.conf avec notre certificat.

Diagnostic des protocoles texte sur SSL/TLS

## ▶ Session openssl s\_client

\$ openssl s\_client -connect localhost:443 CONNECTED(00000003) depth=0 /CN=cressida.localnet  $[1, 1]$ GET / <html><br/>>body><h1>It works!</h1></body></html> closed

▶ Alternative : gnutls-cli -p 443 --insecure localhost

# Résolution de noms locale 1094

p. 13

## Fichier /etc/hosts

- $\triangleright$  établit une correspondance nom d'hôte  $\leftrightarrows$  adresse IP
- $\triangleright$  compatible IPv4 et IPv6

## Exemple

127.0.0.1 localhost localhost.localnet # Virtualhosts apache 127.0.0.1 www www.localnet

#### #localnet

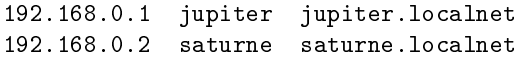

# The following lines are desirable for IPv6 capable hosts ::1 ip6-localhost ip6-loopback fe00::0 ip6-localnet

# Résolution de noms (DNS) 109.4

## Domaine Name Server (DNS)

- ▶ Permet une équivalence entre nom et adresse IP
	- **Ex.** cressida silecs info  $\leq 82.67.62.169$
	- **►** ex. www.silecs.info  $\rightarrow$  silecs.info  $\leftrightarrows$  213.186.33.2 (alias)
	- $\triangleright$  ex. lear silecs info  $\rightarrow$  88.172.133.112  $\rightarrow$  . . . . proxad.net
- ▶ Fonctionnement par arborescence de serveurs
	- ▶ Dans chaque serveur : cache pour minimiser les requêtes
	- In authoritative server fait autorité pour un domaine

### Exemples de TLD

- $\blacktriangleright$  générique : .com .org .net .name ...
- pays : .fr .uk .tv .uk .us .eu . . .
- <sup>I</sup> sponsored : .edu .gov .int .museum .xxx . . .

p. 15 Fonctionnement du DNS 109.4 Modèle client-serveur  $\triangleright$  Côté serveur BIND 9 majoritaire (Internet Software Consortium) Challengers : PowerDNS, Unbound, MS\_DNS  $\triangleright$  Côté client  $\blacktriangleright$  Bibliothèque partagée resolver dans la glibc  $\triangleright$  Configuration via /etc/resolv.conf  $\blacktriangleright$  serveurs à interroger (nameserver) ▶ domaine de recherche par défaut (search)  $\blacktriangleright$  Configuration des priorités ▶ /etc/hosts est prioritaire sur DNS par défaut. Pour affiner les priorités : /etc/nsswitch.conf Clients DNS 109.4  $\blacktriangleright$  Client léger : nslookup  $\blacktriangleright$  Clients complets :  $\blacktriangleright$  dig (dnsutils)  $\blacktriangleright$  host (host)  $\triangleright$  DNS et IPv6 ?  $\triangleright$  host (-t A | -t AAAA | ) www.go6.net  $\blacktriangleright$  Sans oublier. ping (/etc/hosts puis DNS)

p. 14

p. 16

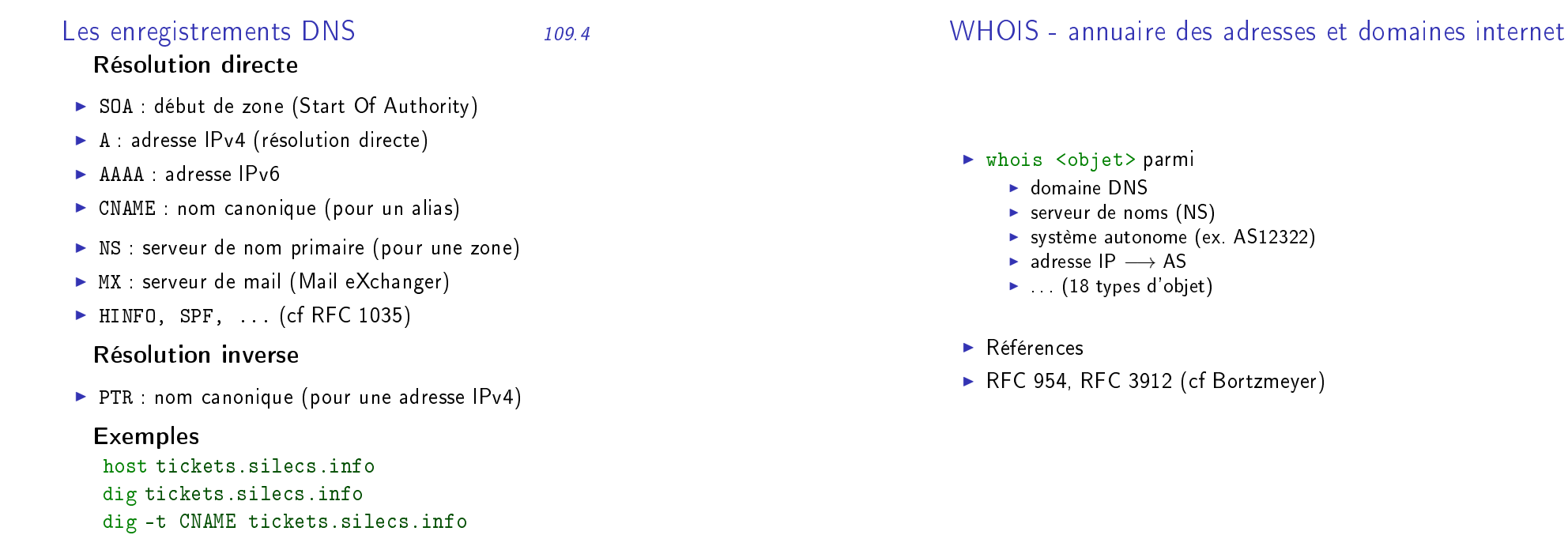

p. 17

# Gestion des logs

## Les logs 108.2

p. 18

p. 20

Tous les événements importants sont consignés dans /var/log.

- ▶ soit via syslog / rsyslog
- $\blacktriangleright$  soit directement par les applications
- le service (démon) : syslogd / rsyslog
- $\blacktriangleright$  collecte les messages de différentes sources
- $\blacktriangleright$  les analyse (légèrement) et les dispatche

## Consultation des logs

- $\triangleright$  dmesg (noyau : boot + modules) + echo 'hello' > /dev/kmsg
- $\blacktriangleright$  last, lastlog (connexions utilisateurs)
- $\triangleright$  tail (-f), multitail
- $\triangleright$  tous les filtres texte : less, grep...

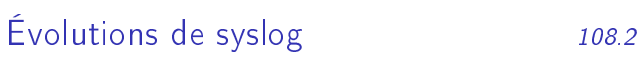

- $\triangleright$  syslog : un standard BSD, normalisé (RFC 3164)
- ► Émergence de besoins plus poussés
	- $\triangleright$  des sources différentes : syslog, fichiers ...
	- $\blacktriangleright$  des backends différents : MySQL, PostgreSQL ...

p. 23

- $\blacktriangleright$  des filtres plus précis : hôtes, calculs, regexps ...
- $\blacktriangleright$  des communications sécurisées : fiables, chiffrées
- $\triangleright$  syslog-ng (Balabit, HU)
	- $\blacktriangleright$  fichier de configuration spécifique
	- $\blacktriangleright$  définition de modèles : source, destination, log, filtre
- $\triangleright$  rsyslog (Adiscon GmbH, DE)
	- $\blacktriangleright$  fichier de configuration compatible syslog
	- $\triangleright$  remplace syslog dans Debian depuis Lenny (5.0)

Fichier de configuration syslog 108.2

 $\blacktriangleright$  architecture modulaire

p. 22

## Composition d'un message

- **P** priorité :  $0=$ debug .  $3=$ warning .  $5=$ crit . . 7  $=$ emerg
- Service (facility) (auth mail kern local[0-7]  $\ldots$ )
- $\blacktriangleright$  texte

Client CLI : logger

logger -p mail.info -t "essailog[\$\$]" "Bonjour monde" toutes facilities sauf kernel tester avec  $auth + emergency$  puis  $auth + debug$ 

rsyslog - Travaux pratiques 108.2

p. 24

- ▶ sélecteur : <service> <priorité>
- $\blacktriangleright$  action : envoi vers
	- $\blacktriangleright$  fichier, ex. /var/log/messages
	- $\triangleright$  terminal (ou pseudo-term), ex. /dev/tty8
	- $\triangleright$  machine distante (syslog), ex. @loghost.localdomain
	- $\triangleright$  utilisateurs, ex. root, john ou tout le monde,  $\ast$
	- $\triangleright$  pipe nommé ex.  $1/\text{var}/\text{spool}/\text{crit}$ Messages

## Exo

- 1. Afficher les logs d'authentification sur la console 8.
- 2. Horodatage de /var/log/syslog toutes les 5 minutes.

#### Exo

- 1. Passer l'horodatage en format  $ISO +$  haute précision
- 2. Activer la centralisation des logs, en UDP (historique) puis en TCP
- 3. Ajouter un filtre pour extraire les logs CRON de auth. log

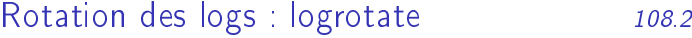

## $\blacktriangleright$  En pratique

- ▶ commande logrotate lancée par cron (daily)
- $\triangleright$  OU forcage manuel logrotate -f <fichier>
- ▶ configuration : /etc/logrotate.conf et /etc/logrotate.d/\*
- $\triangleright$  état /var/lib/logrotate/status

## $\blacktriangleright$  Configuration

- $\blacktriangleright$  période : daily, weekly, monthly
- $\triangleright$  OU taille size
- ▶ archivage : rotate, compress, delaycompress, olddir ...
- $\blacktriangleright$  nommage  $data$  dateext, dateformat
- $\triangleright$  scripts : prerotate, postrotate et firstaction, lastaction

 $Systemd journal - 1$  108.2

## $\blacktriangleright$  Configuration

- $\blacktriangleright$  /etc/systemd/journal.conf
- $\triangleright$  ex. Storage = auto | persistent | volatile
- $\blacktriangleright$  Stockage des logs
	- ▶ /run/systemd/journal/\* volatil
	- $\blacktriangleright$  /var/log/journal/\* pérenne
	- $\triangleright$  stockage binaire (métadonnées) + texte
- $\blacktriangleright$  Exercice
	- ► trouver le démon "journald"
	- $\blacktriangleright$  trouver ses fichiers, sockets...

Systemd journal - 2 108.2

p. 27

- $\blacktriangleright$  Consultation
	- $\triangleright$  commande journalctl
	- $\blacktriangleright$  utilisateur root pour les journaux système
- $\blacktriangleright$  Paramètres
	- reboots : journalctl -b  $0, -b -1$  ...
	- $\blacktriangleright$  horodatage : journalctl -since="2015-05-30 12:34:56"  $-$ -until...
	- $\triangleright$  formatage : journalctl -o short, short-iso, verbose, json...
	- $\blacktriangleright$  unité : journalctl -unit=ssh
	- ▶ processus : journalctl \_PID=12345

Analyse automatique des logs 108.2

p. 28

- De logcheck (par défaut sous Debian)
	- $\triangleright$  analyse des logs à intervalles réguliers (1 heure)
	- $\blacktriangleright$  détection de "traces suspectes"
	- $\blacktriangleright$  envoi par mail ou vers un fichier, pipe
	- $\triangleright$  3 profils : paranoid, server, workstation
	- $\blacktriangleright$  3 niveaux : system, security, attack
- ▶ logwatch (par défaut sous RedHat)
- ▶ pour aller plus loin : IDS (Intrusion Detection Systems) OSSEC, Prelude

p. 26

- $\blacktriangleright$  suivi de fichiers multiples
- $\blacktriangleright$  agrégation de fichiers successifs
- $\blacktriangleright$  filtres de recherche et d'affichage

Pour aller plus loin...

- $\blacktriangleright$  LIRE (LogReport)
	- $\blacktriangleright$  synthèses et statistiques
	- $\blacktriangleright$  analyse cross-fichiers
- **LogAnalyzer** (Adiscon)
	- $\blacktriangleright$  interface web (PHP)

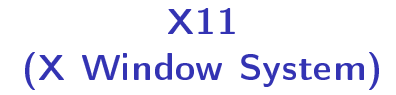

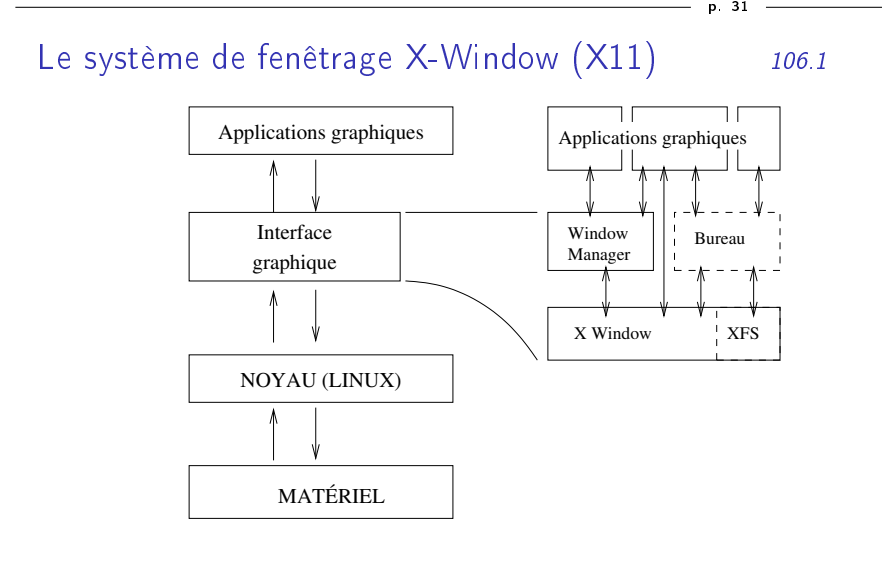

- $\triangleright$  Système standard sur tous les Unix (sauf Mac OS X)
- Fransparence réseau (presque) totale
- $\blacktriangleright$  Architecture client-serveur !

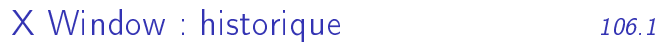

p. 32

## $\blacktriangleright$  Historique

- $\blacktriangleright$  juin 1984 : X1, MIT
- $\blacktriangleright$  jan. 1985 : X6, première version diffusée (propriétaire)
- $\triangleright$  sep. 1985 : X9, couleur, licence MIT
- $\triangleright$  sep. 1987 : X11, protocole courant
- ► mai 1994 : X11R6
- $\blacktriangleright$  déc. 2005 : X11R6.9 + X11R7
- $\triangleright$  oct. 2009 : X11R7.5
- $\blacktriangleright$  Implémentations libres
	- $\triangleright$  XFree86 : 1992 2003 (dissolution de l'équipe) 2008 ...
	- ▶ X.org : fork en 2004 (XFree86 4.4rc2), plus dynamique

|                                                                                                    | р. 33       |                                                                                                    | р. 34       |
|----------------------------------------------------------------------------------------------------|-------------|----------------------------------------------------------------------------------------------------|-------------|
| X11 en pratique<br>106.1                                                                                                    |             | $X11$ : principales composantes                                                                                    | 106.1       |
|                                                                                                    |             | Serveur $X$ (/usr/bin/X)                                                                                           |             |
| $\blacktriangleright$ Configuration<br>Fichier /etc/X11/xorg.conf<br>• Optionnel depuis 1.7.0<br>$\triangleright$ X -configure $\rightarrow$ xorg.conf.new                        |             | Gestionnaire de session X (X Display Manager)<br>ex. xdm, kdm, gdm, slim                                           |             |
| $\blacktriangleright$ Lancement<br>Manuel: /usr/bin/X pour tester<br>▶ Via xdm. (service) en temps normal<br>$\blacktriangleright$ Logs<br>$\blacktriangleright$ /var/log/X.?.log |             | Bureau graphique (optionnel)<br>ex. Gnome, KDE, XFCE.                                                              |             |
|                                                                                                    |             | • Gestionnaire de fenêtres (Window manager)<br>ex metacity, kwm, xfwm4, twm, awesome                               |             |
|                                                                                                    |             | Console / émulateur de terminal<br>ex. xterm, mlterm, xfce4-terminal                                               |             |
| X org : un système très modulaire                                                                                                    | 35<br>106.1 | Concepts et commandes X11                                                                                          | 36<br>106.1 |
| $\blacktriangleright$ Diagnostic                                                                                                    |             |                                                                                                    |             |
| ▶ Répertoire /usr/lib/xorg/modules<br>$\triangleright$ Commande xdpyinfo                                                                                                    |             | Evènements X11 (clavier, souris, logiciel)<br>xev : tester les entrées                                             |             |
| $\blacktriangleright$ Exemples<br>▶ Pilotes de cartes video (drivers)<br>Nvidia nv, nvidia, nouveau<br>$\blacktriangleright$ intel<br>$\triangleright$ ati                        |             | Propriétés et informations<br>Commande xwininfo<br>$\triangleright$ Commande xprop                                 |             |
| ▶ Pilotes de périphériques d'entrée (input)<br>> standard kbd, mouse<br>$\blacktriangleright$ synaptics<br>$\blacktriangleright$ wacom                                            |             | $\blacktriangleright$ Ressources X<br>Commande xrdb (-query -all)<br>Fichiers / Xdefaults et /etc/X11/Xresources/* |             |
| $\blacktriangleright$ Extensions<br>> libdri : Direct Rendering Infrastructure                                                                                                    |             | ► Contrôle des fenêtres<br>Commande xkill                                                                          |             |

<sup>▶</sup> libglx : MesaGL / OpenGL pour X...